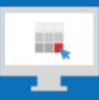

# **Sitecore Training and Fundamentals**

# **State Agency Community Newsletter**

Quarterly Issue: March 2020

Welcome to the **State Agency Community Newsletter** on Sitecore Training and Fundamentals. You are receiving this newsletter because you have completed a Sitecore Training course. The quarterly **State Agency Community Newsletter** includes Sitecore updates, featured articles, hot topics, FAQs, and more.

This information can also be found on th[e Sitecore Training and Fundamentals](https://portal.ct.gov/Training/Knowledge-Base/Quarterly-Newsletters) Website.

## **Update: Six new agencies launched in Sitecore and nine more to come!**

In December 2019, January & February 2020, six additional agencies launched their new websites on the Sitecore content management system. If your agency website contains hyperlinks to pages or files on any of these newly-launched websites, the recommendation is to update those hyperlinks to the new page or file using the [Internal Sitecore link.](http://portal.ct.gov/Training/Content-Author/Creating-a-New-Page/Add-Content-Images-and-More/Insert-a-Hyperlink#internal)

- 1. [Judicial Review Council](https://portal.ct.gov/JRC) (JRC)
- 2. [Council on Environmental Quality](https://portal.ct.gov/CEQ) (CEQ)
- 3. [Long Term Care Ombudsman Program](https://portal.ct.gov/LTCOP) (LTCOP)
- 4. [Department of Energy & Environmental Protection](https://portal.ct.gov/deep) (DEEP)
- 5. [Public Utilities Regulatory Authority](https://portal.ct.gov/pura) (PURA)
- 6. [Office of Military Affairs](https://portal.ct.gov/oma) (OMA)

The following nine Agency Websites are in the process of migrating into the new Sitecore system and are targeting to launch their new websites second quarter 2020.

- 1. Fatherhood Initiative of Connecticut
- 2. Connecticut Council on Developmental Disabilities (CTCDD)
- 3. State Emergency Response Commission (SERC)
- 4. Commission on Human Rights and Opportunity (CHRO)
- 5. CT Siting Council (CSC)
- 6. Office of the Healthcare Advocate (OHA)
- 7. Management Advisory Council (MAC)
- 8. Dept. of Conusmer Protection's SmartConsumer
- 9. Dept. of Developmental Services' Advocates' Corner

Visit the **Sitecore Training and Fundamentals website** to see a [full list of agencies in Sitecore.](https://portal.ct.gov/Training/Knowledge-Base/Agency-Sitecore-Launches)

## **Hot Topic: New Sitecore Release is Close!**

We've been working hard on the new Sitecore upgrade and expect a targeted release for the second quarter 2020. As a reminder, this upgrade will have no impact on Content Authors, Content Approvers, or System Administrators, meaning the design and functionality will remain the same as you experience today.

# **Feature: Find out if a Document File or Image is Linked to from Other Pages**

Here is how to know what pages on your website are linking to a document file or image.

- **[Content Authors](https://portal.ct.gov/Training/Content-Author/Viewing-Linked-Items)**
- **[System Administrators](https://portal.ct.gov/Training/System-Administrator/Viewing-Linked-Items)**

## **Support: Frequently Asked Questions**

- 1. **My password is not changing when I attempt to change it?** You can change your password through the "Forgot Password" link on the **[Sitecore Login Page](https://authoring.ct.gov/sitecore/)** or directly through [https://egov.ct.gov/UserMgmt/Login.aspx?Display=ForgotPassword.](https://egov.ct.gov/UserMgmt/Login.aspx?Display=ForgotPassword)
	- o When setting a new password, make sure to follow the password policy closely.
	- o You cannot re-use any previous passwords.
	- $\circ$  If logging in for the first time by copying/pasting your temporary password from our email, make sure to remove any extra spaces.
	- o Se[e step-by-step instructions on changing your password](https://portal.ct.gov/Training/Getting-Started/Gaining-Access#change)**.**

Just as a reminder, passwords expire every 90 days and can be reset through the link in the password expiration alert emails you begin to receive 14 days prior to the expiration date.

2. **Are we able to create shortcuts to specific webpages in the new DEEP website and who would be able to create those shortcuts?**

Yes, shortcuts (also known as Aliases, Friendly URLs, or Marketing URLs), can be created in Sitecore by Agency System Admins only. The caveat is the URL will begin with "portal.ct.gov/..." instead of "ct.gov/." Here are further details and instructions for Creating Shortcuts in Sitecore: <https://portal.ct.gov/Training/System-Administrator/Creating-a-Friendly-URL>

### 3. **Why is the Twitter feed not displaying on my homepage in IE?**

Internet Explorer (IE) is not officially supported by Twitter [\(https://help.twitter.com/en/using](https://help.twitter.com/en/using-twitter/twitter-supported-browsers)[twitter/twitter-supported-browsers\)](https://help.twitter.com/en/using-twitter/twitter-supported-browsers), explaining why the Twitter feed is not appearing on the Home Page when using IE.

#### Visit the **Sitecore Training and Fundamentals website** to [see more FAQs.](https://portal.ct.gov/Training/Knowledge-Base/Sitecore-FAQs)

**Connecticut Interactive** A member of the NIC family of companies

Need further assistance? Submit a support ticket.

Copyright © 2020 Connecticut Interactive, All rights reserved.<br>You are receiving this newsletter because you have completed a Sitecore Training course.

**Our address is:**<br>Connecticut Interactive 1 Constitution Plaza - 8th Floor - Hartford, CT 06103

Want to change how you receive these emails? You can update your preferences or unsubscribe from this list.

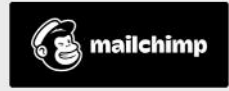